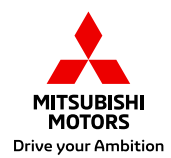

# **MOJE MITSUBISHI V MOBILNOM TELEFÓNE**

Sekcia pre registrovaných majiteľov

Android

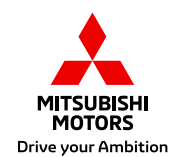

## **Všetci chceme mať svoje dáta ihneď k dispozícii v smartfóne**

Na nasledujúcich stránkach nájdete jednoduchý postup, ktorý Vám umožní mať dáta z webu "Moje Mitsubishi" stále po ruke a otvárať ich podobne ako aplikáciu pod ikonou Mitsubishi.

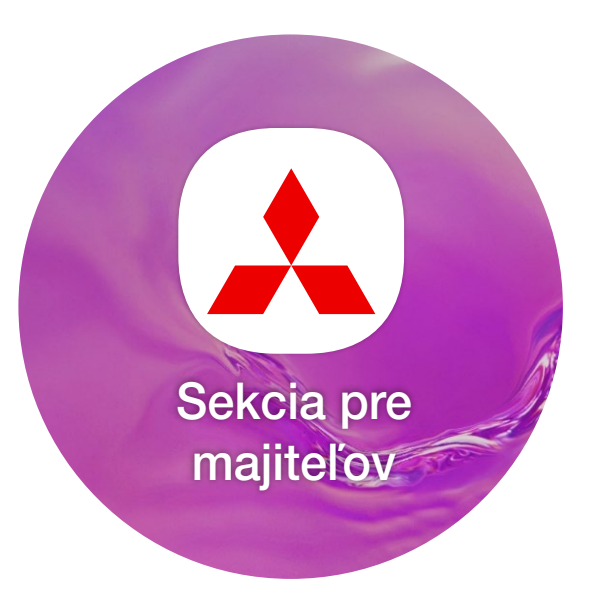

### Sekcia pre majiteľov - **Prihlásenie**

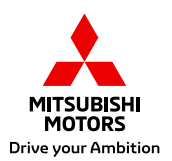

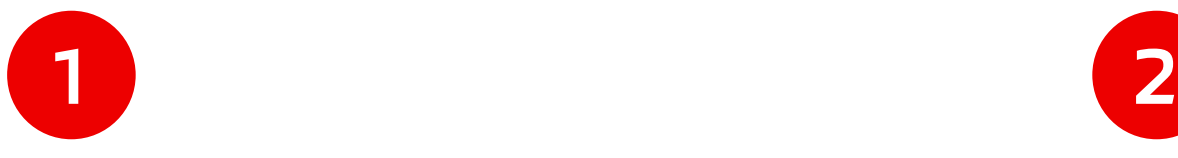

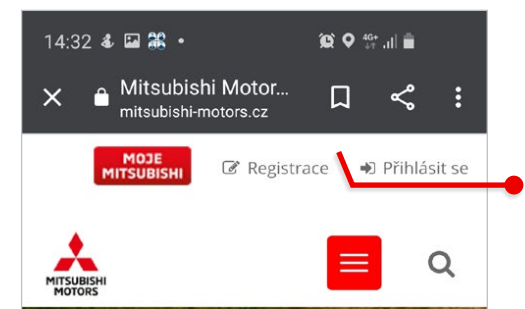

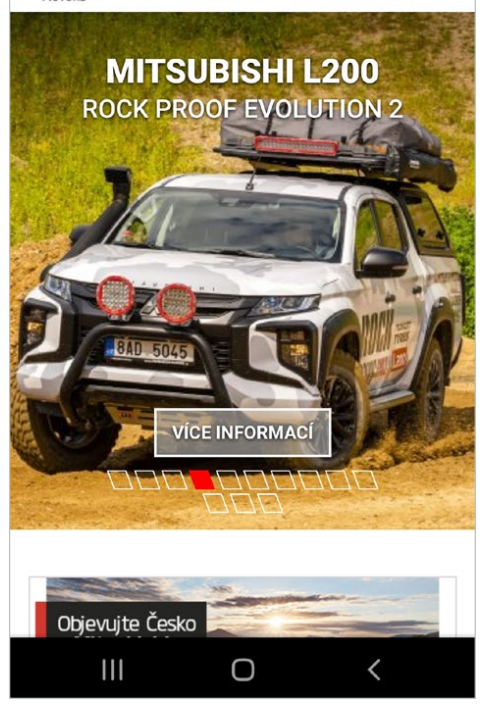

### Otvorte si vo svojom prehliadači na mobilnom telefóne stránky Mitsubishi Motors

### Prihláste sa svojimi prihlasovacími údajmi

#### 10:08 国盟名 •  $\bullet$   $\bullet$   $\bullet$   $\bullet$   $\bullet$   $\bullet$ <u>ilui Male u vali il viasulenyui vuziuleui, jak</u> například elektronickou servisní knížku. detailní přehled servisní historie, případně přehled aktuálně vyhlášených servisních akcí, které se na Vaše vozidla mohou vztahovat.

Polozka 'Vaše uživatelské jméno' musi byt wplnena. Polozka 'Vaše heslo' musi byt vyplnena.

Vaše uživatelské jméno:

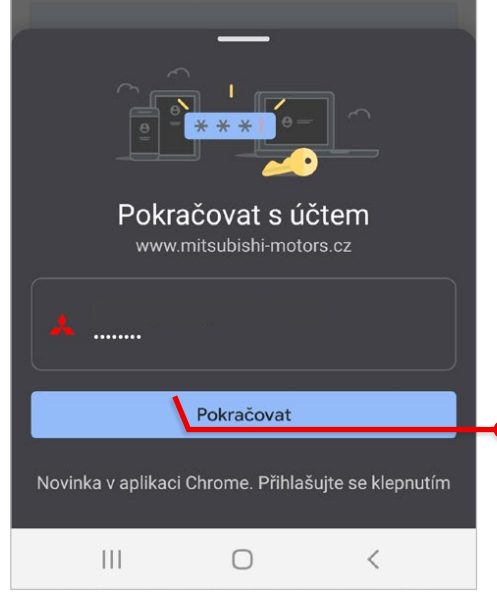

Ak chcete, môžete využiť funkciu manažéra hesiel, ktorý Vám uloží v mobilnom telefóne prístup a heslo pre ďalšie prihlásenie, aby ste ho nemuseli znova celé zadávať

## Sekcia pre majiteľov - **Vytvorenie ikony na ploche**

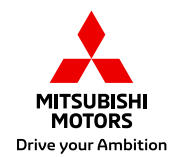

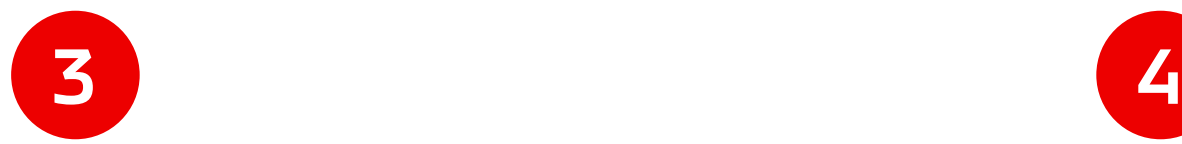

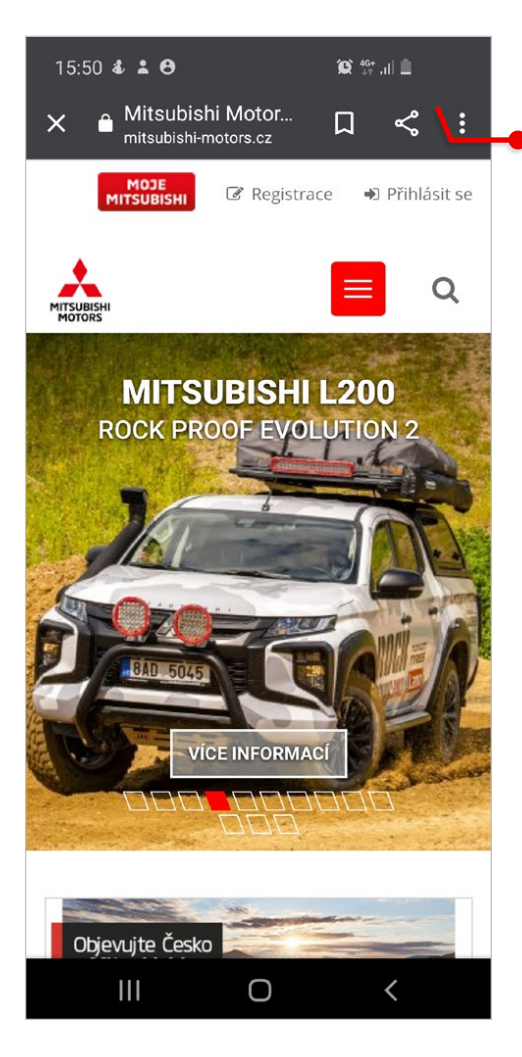

Otvorte menu v pravom hornom rohu obrazovky

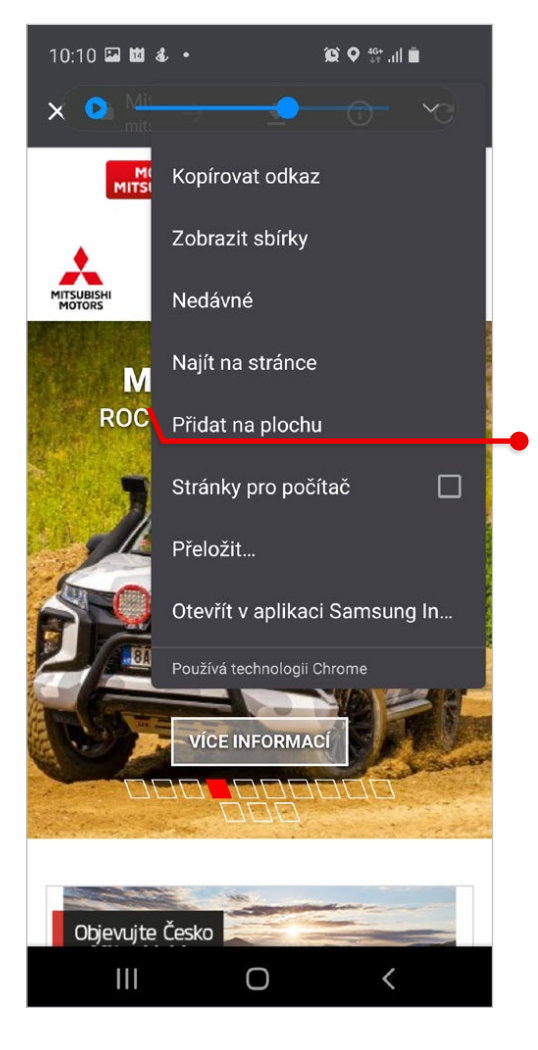

V Menu na obrazovke vyberte "Pridať na **plochu"**

## Sekcia pre majiteľov - **Vytvorenie ikony na ploche**

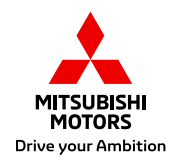

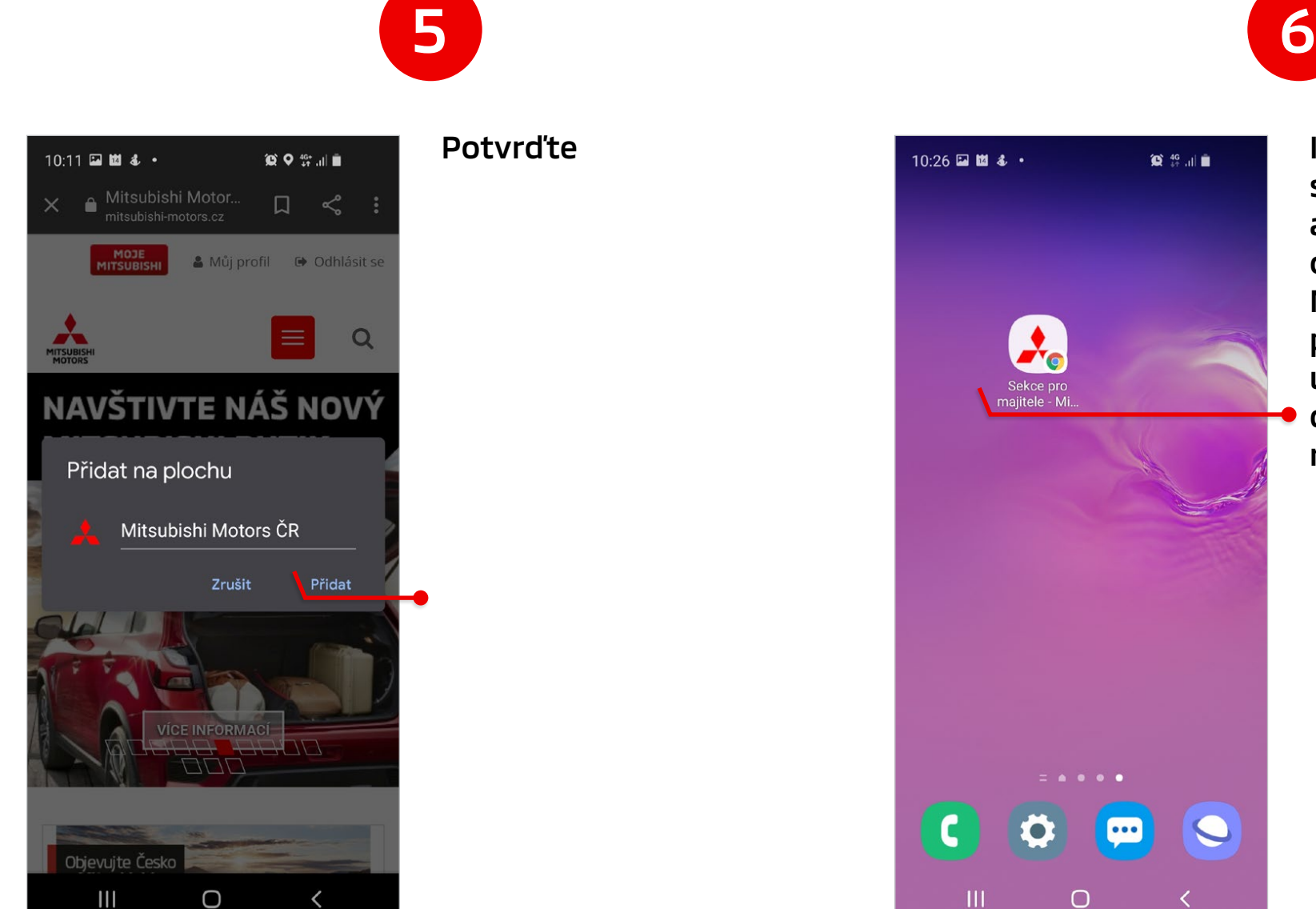

#### Potvrďte

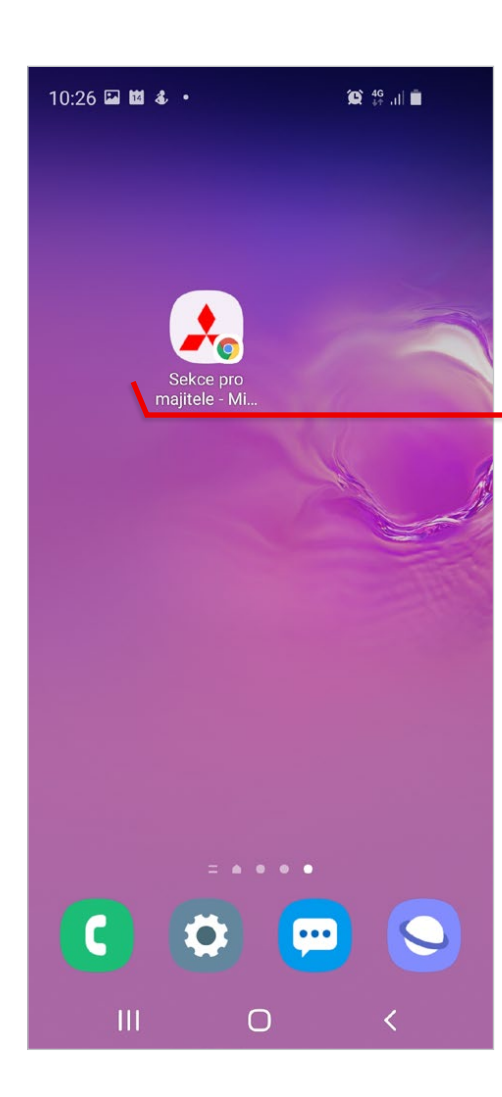

Ikona na ploche sa bude správať podobne ako aplikácia, je možné z nej otvoriť web v záložke Moje Mitsubishi, kde po potvrdení prihlasovacích údajov uvidí zákazník dáta k svojmu

registrovanému vozidlu

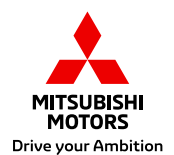

## **Čo obsahuje "chránená sekcia" pre majiteľov**

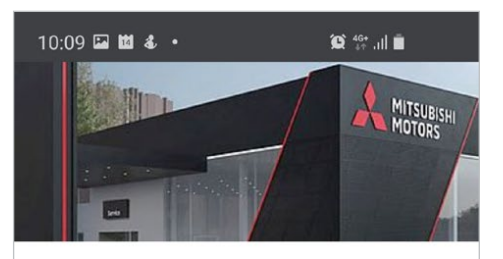

#### **SEKCE PRO MAIITELE**

Vítejte v chráněné sekci webových stránek určené výhradně majitelům vozidel značky Mitsubishi. Níže je uveden seznam vozidel Mitsubishi, která podle naší evidence v současné době vlastníte nebo jste někdy v minulosti vlastnil/a. U každého vozidla si můžete zobrazit jeho elektronickou servisní knížku, detailně překontrolovat přehled provedených úkonů po dobu, kdy jste byl/a jeho majitelem/kou a ověřit si výrobcem vyhlášené svolávací akce.

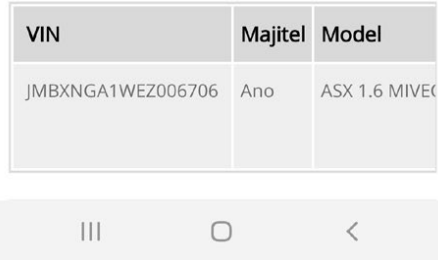

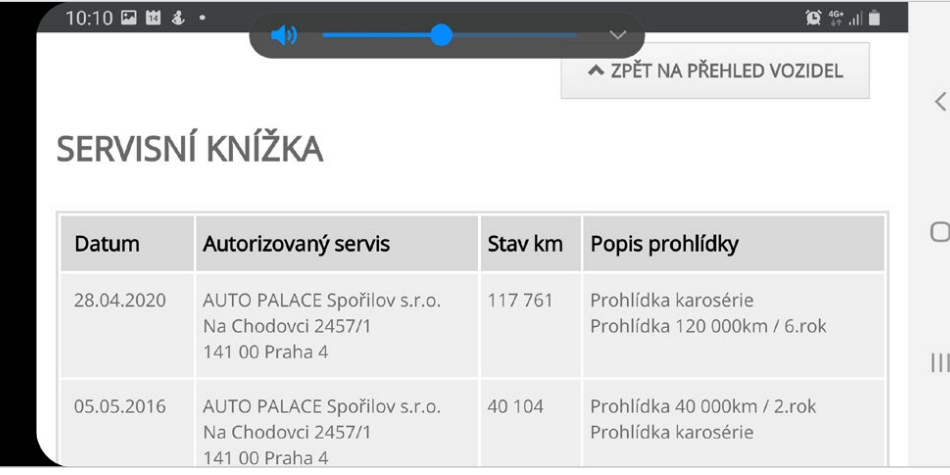

Pre zobrazenie prehľadu informácií sa potom odporúča otočenie obrazovky telefónu na šírku

### Záložka Servis a príslušenstvo / Sekcia pre majiteľov

(URL https://www.mitsubishi-motors.sk/servis-a-prislusenstvo/sekcia-pre-majitelov/)

#### Zákazníkom poskytne detailné informácie o ich vozidlách

(elektronická servisná knižka, servisná história, vyhlásené a doteraz nevykonané zvolávacie akcie)

### Pridaná hodnota pre zákazníka

Zvýšenie zostatkovej hodnoty vozidla, dáta sú k dispozícii zadarmo pre majiteľov vozidla